Link do produktu: <https://www.kammar24.pl/vorel-dalmierz-ultradzwiekowy-z-laserem-81782-p-46758.html>

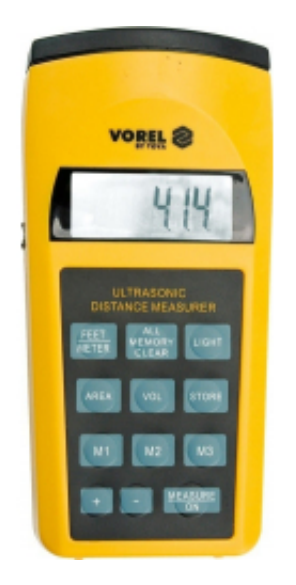

# VOREL Dalmierz ultradźwiękowy z laserem 81782

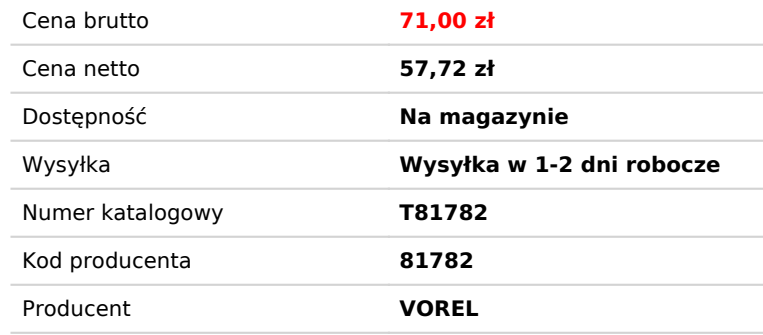

# Opis produktu

# **VOREL Dalmierz ultradźwiękowy z laserem 81782**

#### **Charakterystyka produktu**

- Dalmierz ultradźwiękowy jest urządzeniem, który za pomocą fal dźwiękowych, potrafi zmierzyć odległość przedmiotów od miernika.
- Pomiar odbywa się w prostej linii w zakresie od 0,91 m do 15 m. Wskaźnik laserowy pozwala stwierdzić dokładne miejsce, do którego jest mierzona odległość. Dzięki wbudowanej pamięci trzech pomiarów można wyliczyć powierzchnię i kubaturę pomieszczenia.

## **Sposób użycia**

#### **Montaż i wymiana baterii:**

Otworzyć pokrywę pojemnika na baterię znajdującą się w dolnej, tylnej części urządzenia wyjąć wyczerpaną baterię, na jej miejsce włożyć nową baterię. Zwracać uwagę<br>na poprawną biegunowość. Aby zapewnić poprawne i jak najdł W celu wydłużenia żywotności baterii, miernik po około 35 sekundach przejdzie w stan czuwania. Aby ponownie włączyć miernik, należy raz nacisnąć przycisk "MEASURE/ON".

#### **Włączanie urządzenia**

Przełącznik z boku urządzenia przełączyć na pozycję "NORMAL" w przypadku pomiarów w zakresie do 10 m, lub na pozycję "LD" w przypadku pomiarów w zakresie powyżej 10 m. Na wyświetlaczu ciekłokrystalicznym przez około jedną sekundę zaświecą się wszystkie elementy, po tym czasie zaświeci się symbol "0" oraz wybrana jednostka odległości.

# Pomiar odległości.

Dalmierz jako bazę pomiarową wykorzystuje tylną krawędź urządzenia. Wskazany pomiar zawiera w sobie także długość urządzenia. Zrównać tylną krawędź urządzenia<br>z linią, od której będzie mierzona odległość. Nacisnąć raz przy odległość. Po zmierzeniu odległości będzie słychać krótki sygnał dźwiękowy, a na wyświetlaczu ukaże się zmierzona wartość. Podczas pomiaru nie należy poruszać wskaźnikiem, może to zakłócić poprawny pomiar.

Wskaźnika laserowego nie należy kierować w kierunku ludzi i zwierząt. Nie wolno promienia laserowego kierować w stronę oczu.

W przypadku, gdy na wyświetlaczu ukaże się napis "Error" oznacza to, że przekroczono zakres pomiarowy, lub pomiar nie mógł odbyć się z innych względów.

#### **Wskazówki dotyczące poprawnego pomiaru odległości**

Niektóre materiały np. zasłony lub rolety mogą pochłaniać fale ultradźwiękowe. W przypadku pomiarów w pomieszczeniach, należy odsłonić okna i upewnić się, że są dobrze zamknięte. Jeżeli w trakcie pomiaru pomiędzy miernikiem, a punktem, do którego mierzona jest odległość występują przeszkody, może to zafałszować pomiar. W przypadku, gdy wynik wykonanego pomiaru nie jest pewny, należy wykonać kilka pomiarów, w celu upewnienia się poprawności wyniku.<br>Jeżeli powierzchnia, do której jest wykonywany pomiar, nie jest płaska i twarda lub pomiar od W przypadku, gdy mierzony dystans wynosi powyżej 15 m. Należy wykonać kilka pomiarów krótszych niż 15 m i zsumować je.

# **Wprowadzanie pomiarów do pamięci**

Po dokonaniu pomiaru, kiedy został wyświetlony wynik. Należy nacisnąć przycisk "STORE", a następnie "M1", M2" lub "M3" w celu wybrania jednego z banków pamięci. Po zapisaniu wyniku na wyświetlaczu zaświeci się symbol wybranego banku pamięci. Aby zmienić wartość zapisaną w danym banku pamięci należy wprowadzić do niego nową wartość, wg powyższej procedury.<br>Naciśnięcie i przytrzymanie przez około 3 sekundy przycisku "ALL MEMORY CLEAR" spowoduje wymazanie danych ze wszystkich banków pamięci. Podobni włącznika w pozycję "OFF" kasuje zawartość pamięci.

# **Obliczanie powierzchni i kubatury**

Po dokonaniu i wprowadzeniu do pamięci trzech wyników pomiarów można obliczyć powierzchnię i kubaturę pomieszczenia. W celu obliczenia powierzchni należy<br>nacisnąć przycisk "AREA", a następnie wcisnąć dwa przyciski banków p W przypadku obliczenia kubatury, należy nacisnąć przycisk "VOL". Miernik automatycznie pobierze dane ze wszystkich banków pamięci, policzy i wyświetli kubaturę pomieszczenia.

#### **Dodawanie i odejmowanie wyników pomiarów:**

Miernik umożliwia dodawanie i odejmowanie wyników pomiarów zapisanych w bankach pamięci. W celu dodania wyników zapisanych w bankach pamięci (M1 i M2) należy najpierw raz wcisnąć przycisk "ALL MEMORY CLEAR" w celu wykasowania aktualnego wskazania miernika. Następnie naciskając klawisze "+", "M1", "+", "M2", "+" spowoduje to dodanie wartości znajdujących się w bankach pamięci M1 i M2.<br>W przypadku odejmowania należy wcisnąć sekwencję: "+", "M1", "-", "M2", "+" spowoduje to odjęcie od wartości M1 wartości M2.<br>W celu wykasowania

### **Inne funkcje miernika**

W celu podświetlenia zawartości ekranu należy nacisnąć przycisk "LIGHT".<br>W celu zmiany jednostek pomiarowych należy nacisnąć przycisk "FEET/METER" spowoduje zmianę jednostek pomiarowych z metrów na stopy lub odwrotnie.

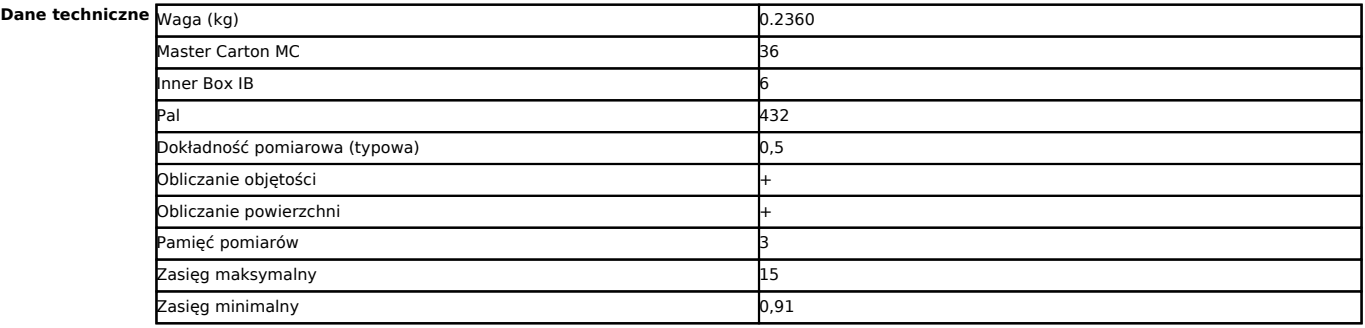